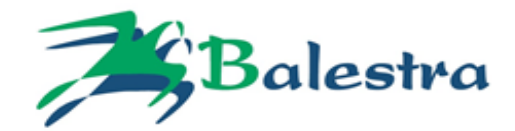

## **TEST E.C.M. ONLINE**

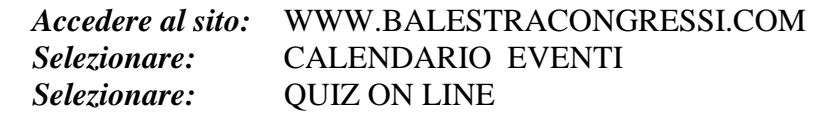

*Inserire:* NUMERO EVENTO (i 6 numeri dopo 2382-) *Inserire:* CODICE BADGE E COD. FISCALE

## **INFORMAZIONI**

L'accesso alla piattaforma per lo svolgimento del test sarà possibile tramite credenziali consegnate al momento del corso e previa verifica di presenza del 90% dell'attività formativa. Compilare il Test inserendo tutte le risposte. Al termine, dopo aver ricontrollato il test effettuato, cliccare su **"INVIO DATI".** *(dopo l'invio dati non sarà più possibile accedere al Test).*  Se il Test è stato compilato correttamente apparirà la dicitura:

## **"HAI SUPERATO IL QUIZ"**

Potrai scaricare direttamente l'attestato ECM.

## **REGOLAMENTO PER I DISCENTI**

Sarà possibile svolgere il test di apprendimento, dal giorno successivo all'evento per **3** giorni. Il requisito minimo necessario per l'ottenimento dei crediti formativi è il raggiungimento del 75% delle risposte corrette del test di valutazione.

**Il test potrà essere effettuato una sola volta.**

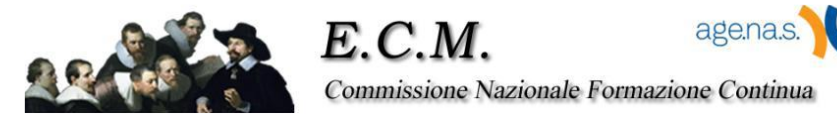